Apache CXF Crack Free

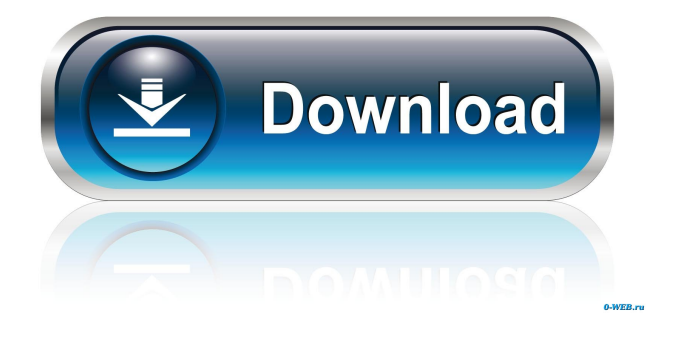

**Apache CXF Crack Download**

# Apache CXF is an open-source implementation of the Web Services Binding (WSB) and Web Services Description Language (WSDL) 1.1

specification. CXF supports multiple programming language bindings, including Java, PHP, and.NET, and supports multiple transport protocols, including HTTP, JMS, and JAX-RPC. Q: Using Apache.htaccess to hide hidden file. Using PHP to view the file. Can't access file I'm currently working on a website with a file that is in the root folder called "hidden.php". This file is hidden but i want users to

be able to view it when they type I already have it set up in the.htaccess file. When i write it successfully views hidden.php. But when i use that same url in my browser it gives me a 404 error. Is there something else i have to add to the.htaccess file? Thanks in advance for your help! A: if (is\_file(\$file)) { header("Content-Type: application/octet-stream"); header("Content-Disposition:

#### inline;

filename="".basename(\$file). """); header("Content-Length: ".filesize(\$file)); readfile(\$file); } add this to your.htaccess, it will do the trick. You can read more about it here. EDIT: this works too, in fact it might be a little cleaner. if (is\_file(\$file)) { header("Content-Type: application/octet-stream"); header("Content-Disposition: inline; filename="".

basename(\$file). """); header("Content-Length: ". filesize(\$file)); readfile(\$file); } EDIT2: to access with a GET request, this also works. if  $(is_file(Sfile))$  { header("Content-Type: application/octet-stream");

**Apache CXF Crack+ Free X64**

Keywords are identifiers that can be used to optimize queries to the Lucene index. A set of

the most important keywords is chosen for you. You can also add keywords by hand. Actions The actions menu is the center of CXF's interface. From here, you can configure both the schema (e.g., the java elements you want exposed) and the web service (e.g., the wsdl file) elements of your web service. The tab for schema defines the XSDs or WSDLs you want to enable. If you need to create

more than one schema, you can use the New Schema wizard that is accessible from the Actions menu. This wizard lets you specify details such as the name of the schema file, the java package, the data types, and so on. The tab for web services defines the services that will be exposed by the web service. You can add new web services, edit existing web services, or delete existing web services.

When you modify the WSDL for a web service, the automatically generated code will be reloaded with the new WSDL. You can choose to reload just the web services, or reload the whole web application that uses the web service, depending on your needs. Input The input tab has options to define the input/output settings for your web service. If you need to

change the standard input/output settings, the input tab has a WSDL generator for the standard service interfaces. Output The output tab has options to define the output settings for your web service. If you need to change the standard output settings, the output tab has a WSDL generator for the standard service interfaces. Logging The logging tab is used to configure logging and tracing.

For more information, refer to the logging tutorial. Licensing You can purchase the Apache CXF version that you need by clicking on the Licensing tab. How to perform advanced operations Keywords are identifiers that can be used to optimize queries to the Lucene index. A set of the most important keywords is chosen for you. You can also add keywords by hand. This tutorial

explains how to add more keywords using the actions menus. To get started, you will add the metadata of a web service using the actions menu and see how you can work with the generated code. To add a new key: 1. Select the Keywords tab from the Actions menu. 2. A new window 77a5ca646e

Apache CXF is the only non-Java-EE-based SOAP/HTTP stack. CXF enables you to use JAX-WS/JAX-RS (Java API for Web Services / REST) in an easy and self-contained fashion. Apache CXF provides out of the box implementations for most of the JAX-WS/JAX-RS specification. This project has been validated against the latest

Apache CXF release 2.3.1, which is the last version that supports the JDK 1.5. Maven What is Maven? Maven is a project management and comprehension tool for Java projects. It can be used to build, assemble, and test any Java project and it can be extended using plugins. Maven has extensive features for dependency management, for example it can handle

dependencies across multiple repositories. Hot Deploys Hot deploys are hot-deployment plugins that allow you to deploy your application during development. Hot deploys and their configuration are handled within the build tool and are not a part of the runtime. Maven What is Maven? Maven is a project management and comprehension tool for Java projects. It can be used to build,

assemble, and test any Java project and it can be extended using plugins. Maven has extensive features for dependency management, for example it can handle dependencies across multiple repositories. Hot Deploys Hot deploys are hot-deployment plugins that allow you to deploy your application during development. Hot deploys and their configuration are handled

within the build tool and are not a part of the runtime. Maven What is Maven? Maven is a project management and comprehension tool for Java projects. It can be used to build, assemble, and test any Java project and it can be extended using plugins. Maven has extensive features for dependency management, for example it can handle dependencies across multiple

repositories. Hot Deploys Hot deploys are hot-deployment plugins that allow you to deploy your application during development. Hot deploys and their configuration are handled within the build tool and are not a part of the runtime. Maven What is Maven? Maven is a project management and comprehension tool for Java projects. It can be used to build, assemble, and test any Java

### project and it can be extended using plugins. Maven has extensive features for dependency management,

**What's New in the?**

Apache CXF is an Apachelicensed implementation of JAX-WS (Java API for XML Web Services) and JAX-RS (Java API for RESTful Web Services). These standards define a set of simple

programming models for the creation of Web services. Sign up for free at and feel free to browse. DIFFERENCE: This book introduces the latest version of CXF, 3.1. You will learn how to use CXF from the ground up to build web services and to wire them together to create applications using servlets, JSPs, JSF, and other technologies. You will learn how to use the annotation-driven

and other technologies available with the CXF APIs. Notice: You will be required to have the Java Development Kit (JDK) installed on your computer in order to build the samples from the examples directory of this book. # Introduction Apache CXF is an implementation of JAX-WS and JAX-RS. Both of these standards define a simple set of programming models for the creation of Web services,

although these standards offer a great deal more functionality than is strictly necessary for the creation of simple Web services. CXF is available as a servlet-based service in an embedded Tomcat server or as a standalone executable program that can be run from the command line. The book demonstrates how to use CXF in the examples provided. # Downloading the example code

#### You can download the example code files and run them from your IDE.

# Supported OS: Windows XP (Service Pack 3) or later. Windows XP (Service Pack 3) or later. Processor: Intel Core i5 3.0 GHz or later Intel Core i5 3.0 GHz or later RAM: 2 GB of RAM 1 GB of free hard disk space 1 GB of free hard disk space Video: DirectX 9.0 or OpenGL 2.0 compatible graphics card DirectX 9.0 or

# OpenGL 2.0 compatible graphics card Resolution: 1024x768 or higher 1024x768 or higher

<https://serv.biokic.asu.edu/neotrop/plantae/checklists/checklist.php?clid=16295> [https://amosfitnessandfood.com/paragon-cd-rom-emulator-personal-edition-crack-serial-number-full-torrent](https://amosfitnessandfood.com/paragon-cd-rom-emulator-personal-edition-crack-serial-number-full-torrent-updated-2022/)[updated-2022/](https://amosfitnessandfood.com/paragon-cd-rom-emulator-personal-edition-crack-serial-number-full-torrent-updated-2022/) <https://www.sedaguzellikmerkezi.com/wp-content/uploads/2022/06/benodet.pdf> <https://www.hubeali.com/wp-content/uploads/addpapy.pdf> [https://social.urgclub.com/upload/files/2022/06/D36vNdUFJTflUfFjtqEB\\_06\\_ec2a7e2642f2ff074cd176b66336046e](https://social.urgclub.com/upload/files/2022/06/D36vNdUFJTflUfFjtqEB_06_ec2a7e2642f2ff074cd176b66336046e_file.pdf) [\\_file.pdf](https://social.urgclub.com/upload/files/2022/06/D36vNdUFJTflUfFjtqEB_06_ec2a7e2642f2ff074cd176b66336046e_file.pdf) [https://monloff.com/wp-content/uploads/2022/06/Simnor\\_Clock.pdf](https://monloff.com/wp-content/uploads/2022/06/Simnor_Clock.pdf) <https://www.kultur-digital.com/wp-content/uploads/2022/06/jamgarc.pdf> [https://viceeventz.com/wp-content/uploads/2022/06/Advanced\\_Cleaner\\_Pro.pdf](https://viceeventz.com/wp-content/uploads/2022/06/Advanced_Cleaner_Pro.pdf) <https://elsm.ch/advert/display-power-off-utility-crack-with-serial-key-download/>

<https://wakelet.com/wake/9wmmQPVQAYw0iIOHGyi-l>